# **インターネット出願の流れ**

#### **出願完了までの流れは、以下の通りです** STEP 1 STEP 2 STEP 3 STEP 4 STEP 5 STEP 5 STEP 6 STEP 7 **マイページの 出願内容の 必要書類の 事前準備 出願サイトに 入学検定料の 出願 受験票の アクセス 登録 登録 支払い 郵送 完了 印刷 STEP 事前準備** 1 インターネットに接続されたパソコン、プリンターなど を用意してください。 必要書類※は、発行まで時間を要する場合があります。 調査書 早めに準備を始め、出願前には必ず手元にあるように しておいてください。 (顔写真データ) ※必要書類… 調査書、顔写真データなど **STEP インターネット出願サイトにアクセス** > BRAP<br>本 医学部用属者源寺P consumer and contract **インターネット出願サイト** 2 **https://www.showa-u.ac.jp/nr\_sch/**

⋐

インターネットの設定にては

-<br>Step2 マイベージ数

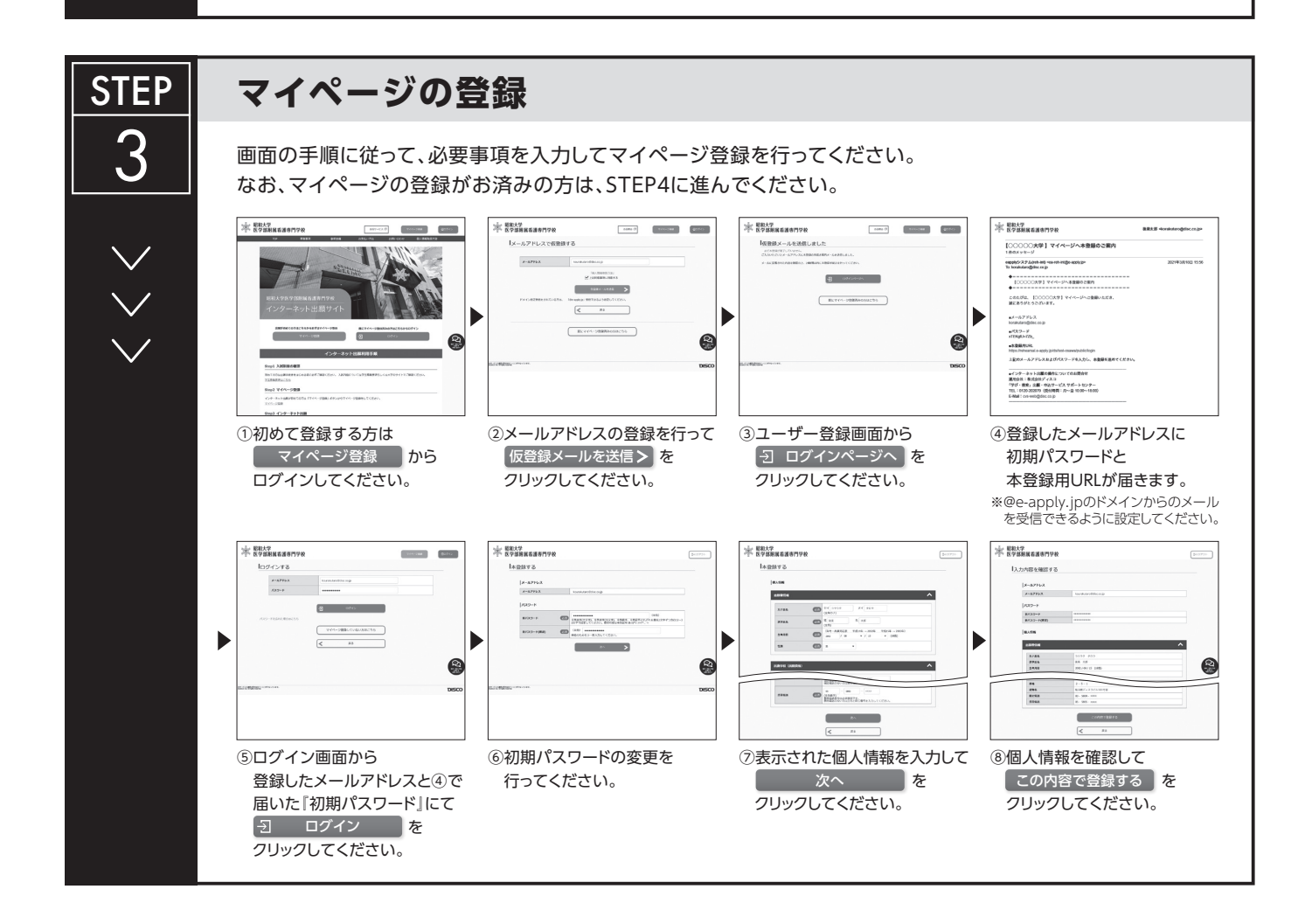

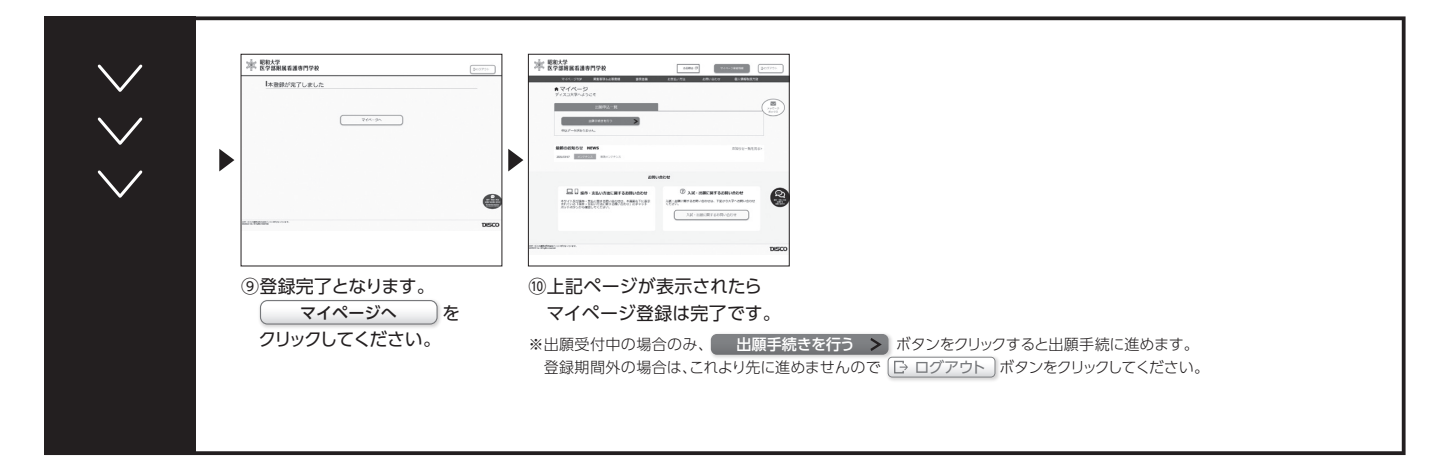

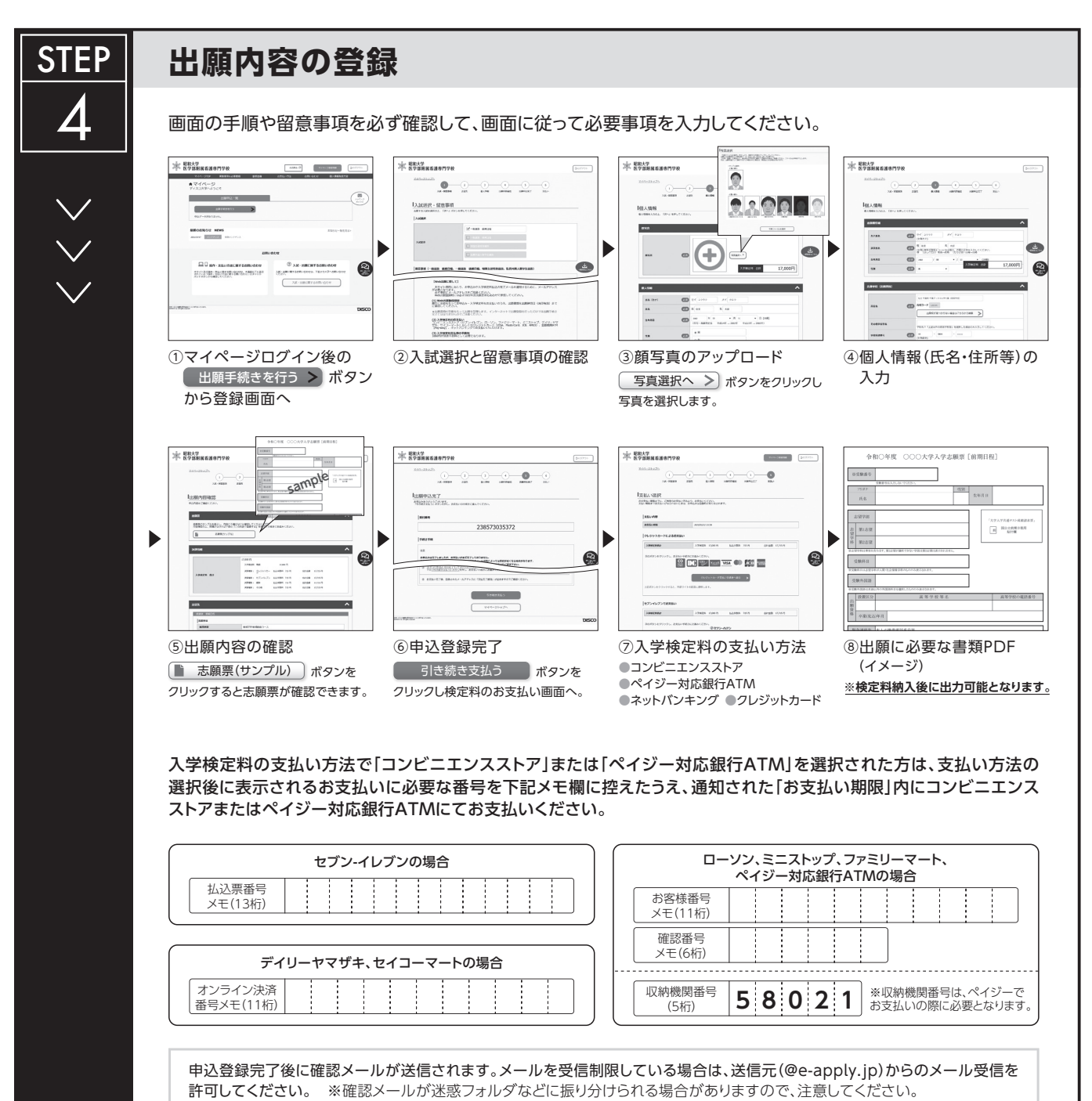

**申込登録完了後は、登録内容の修正・変更ができませんので誤入力のないよう注意してください。ただし、入学検定料支払い前であれば正しい出願 内容で再登録することで、実質的な修正が可能です。**

※「入学検定料の支払い方法」でクレジットカードを選択した場合は、出願登録と同時に支払いが完了しますので注意してください。

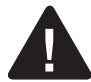

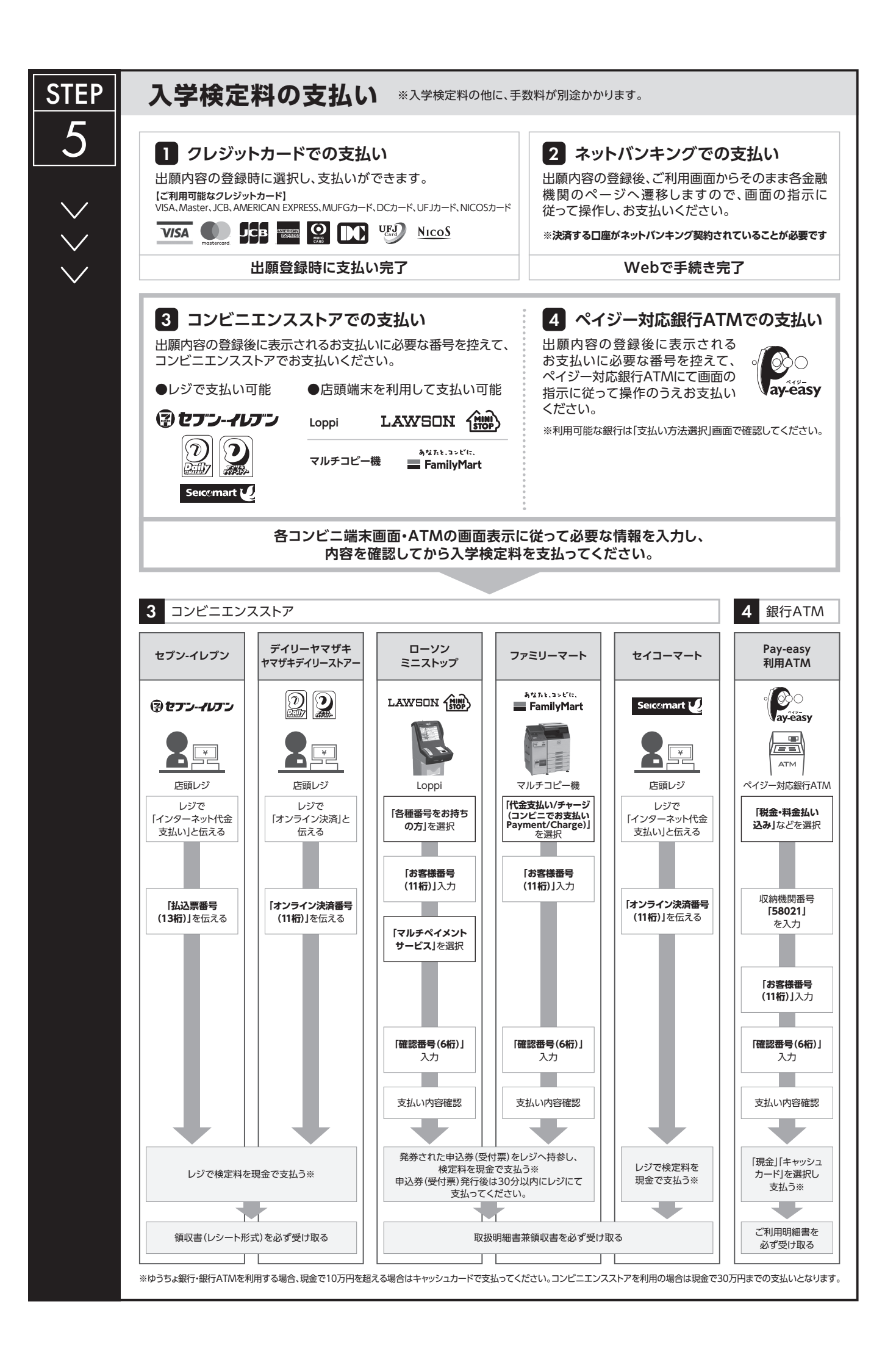

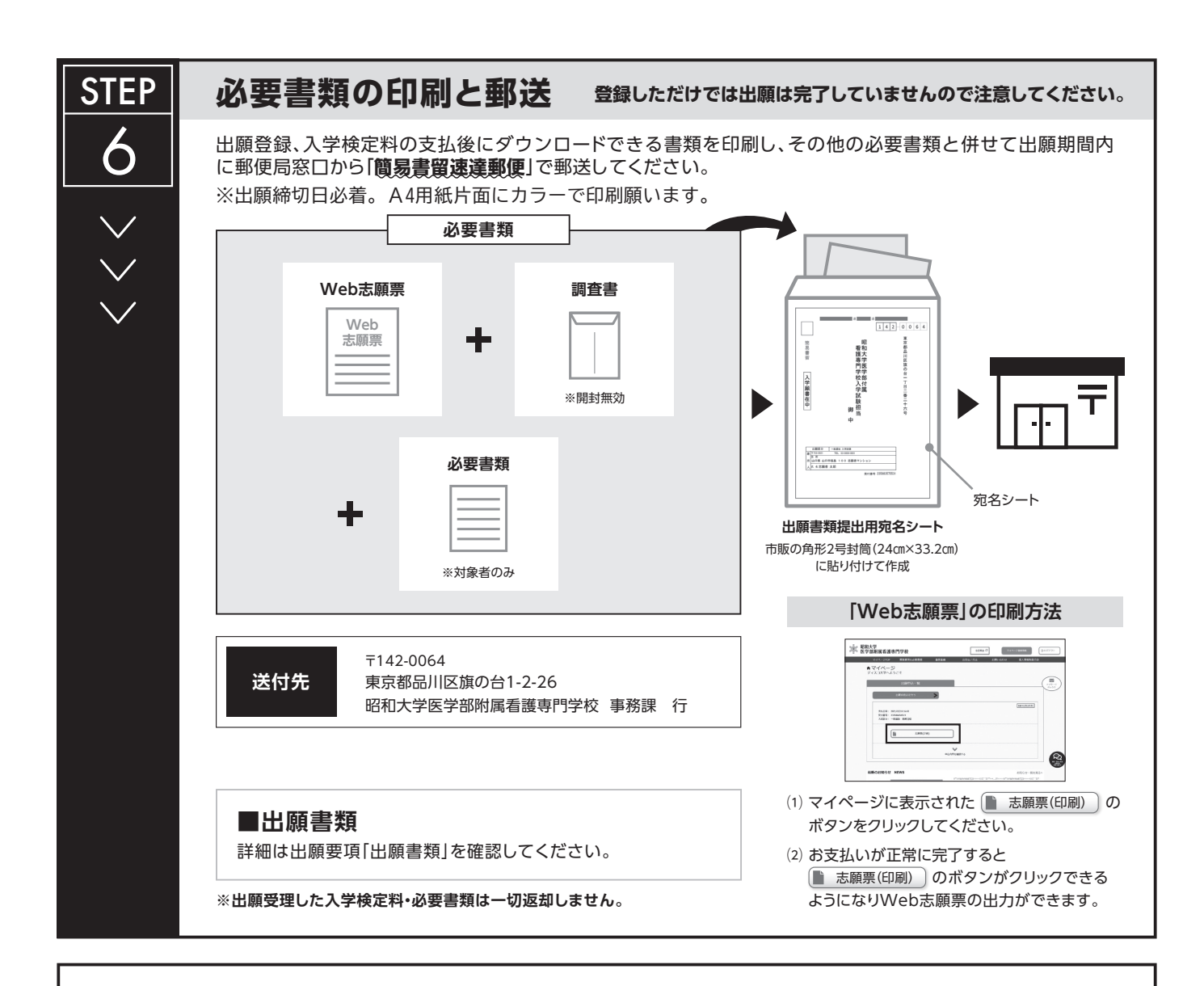

## **〈出願完了〉**

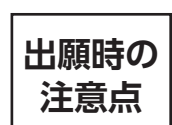

STEP

7

**出願はインターネット出願サイトでの登録完了後、入学検定料を支払い、必要書類を郵送して完了となります。 登録が完了しても出願書類の提出期限に書類が届かなければ出願を受理できませんので注意してください。**

### **受験票 の印刷**

本学で出願を確認後、各入試毎に**出願期間受付終了後から試験 前日までに**一斉に受験票を配信します。インターネット出願シ ステムよりダウンロードできる状態にしますので、必ずカラーで 印刷し、試験当日持参してください(**※郵送はいたしません**)。

※受験票のダウンロードが可能になりましたら、出願時に登録したアド

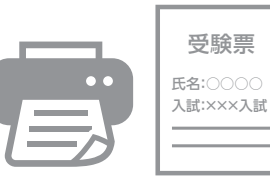

レスへメールで通知します。 【印刷に関する注意事項】 受験票は必ずA4用紙に**片面印刷**にしてください。

### **【問い合わせ先】**

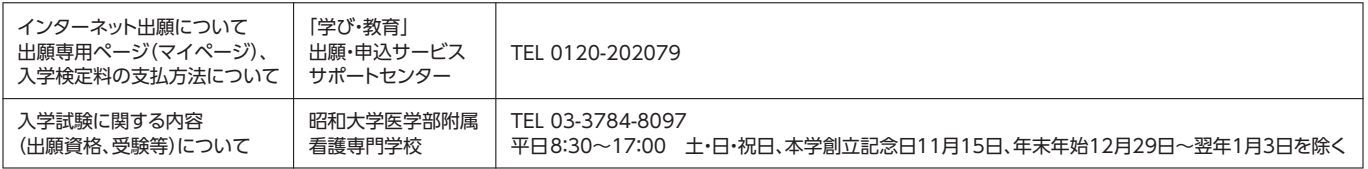